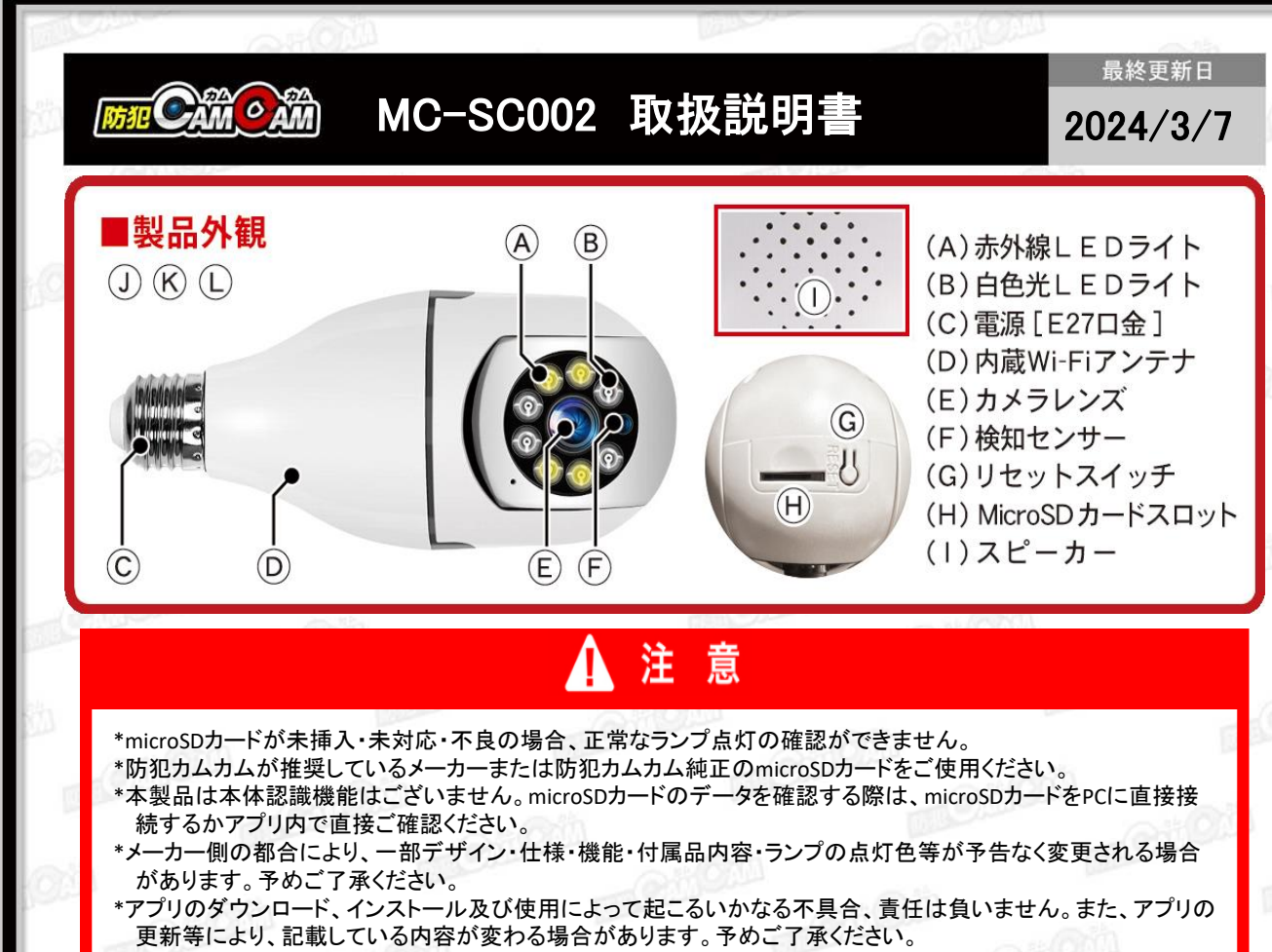

**\*iOS**を例に説明していきます。**Android**では一部画面構成等が異なる場合があります。

#### ■充電方法

本製品にはバッテリーが内蔵されていない為、充電は できません。常に電源に挿してお使いください。

#### ■リセット(初期化)

電源が入った状態で、リセットボタン(G)を約5秒長押し。 (リセット完了) ※不具合がある場合やルーター接続が正常にできな かった際に使用します。 ※初期化されるまで数分かかる場合があります。 ※ルーター通信も解除されます。

## ■電源を入れる前に① 【アプリのダウンロード】

本製品を使用するためには、予めスマホ又はタブレット に専用のアプリをダウンロードしておく必要があります。 アプリ上で動画・静止画の撮影やデータ確認、設定の 変更が可能になります。

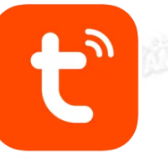

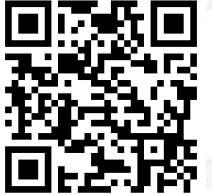

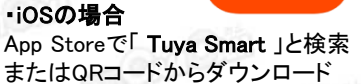

・Androidの場合 Google Playで「 Tuya Smart 」と検索 またはQRコードからダウンロード

## ■電源を入れる前に② 【microSDカードのセット】

充分に容量が空いたmicroSDカード(別売)を(H)に挿入。 ※事前に「SD[カードの相性について](http://bouhan-camcam.com/pdf/sd_aisyou.pdf)」をご確認ください。 ※電源が入った状態でmicroSDカードを抜き差しすると 破損やデータ消失が起こる場合があります。その際の補 償やデータの復旧はいたしかねますので慎重に行ってく ださい。

# ■電源を入れる前に3 【アカウント登録(任意)】 ※アカウントがないと一部機能が使用できない場合が あります。アカウント登録しなくてもそのまま進めます。 登録しない場合[は【アカウントを登録せずに進む場合】](http://bouhan-camcam.com/pdf/sd_aisyou.pdf) (3[ページ](http://bouhan-camcam.com/pdf/sd_aisyou.pdf))をご確認ください。

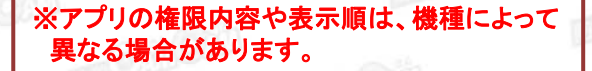

(1)ダウンロードしたアプリを起動します。

(2)「許可」をタップ。

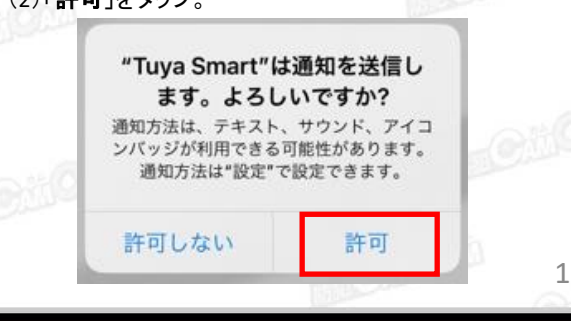

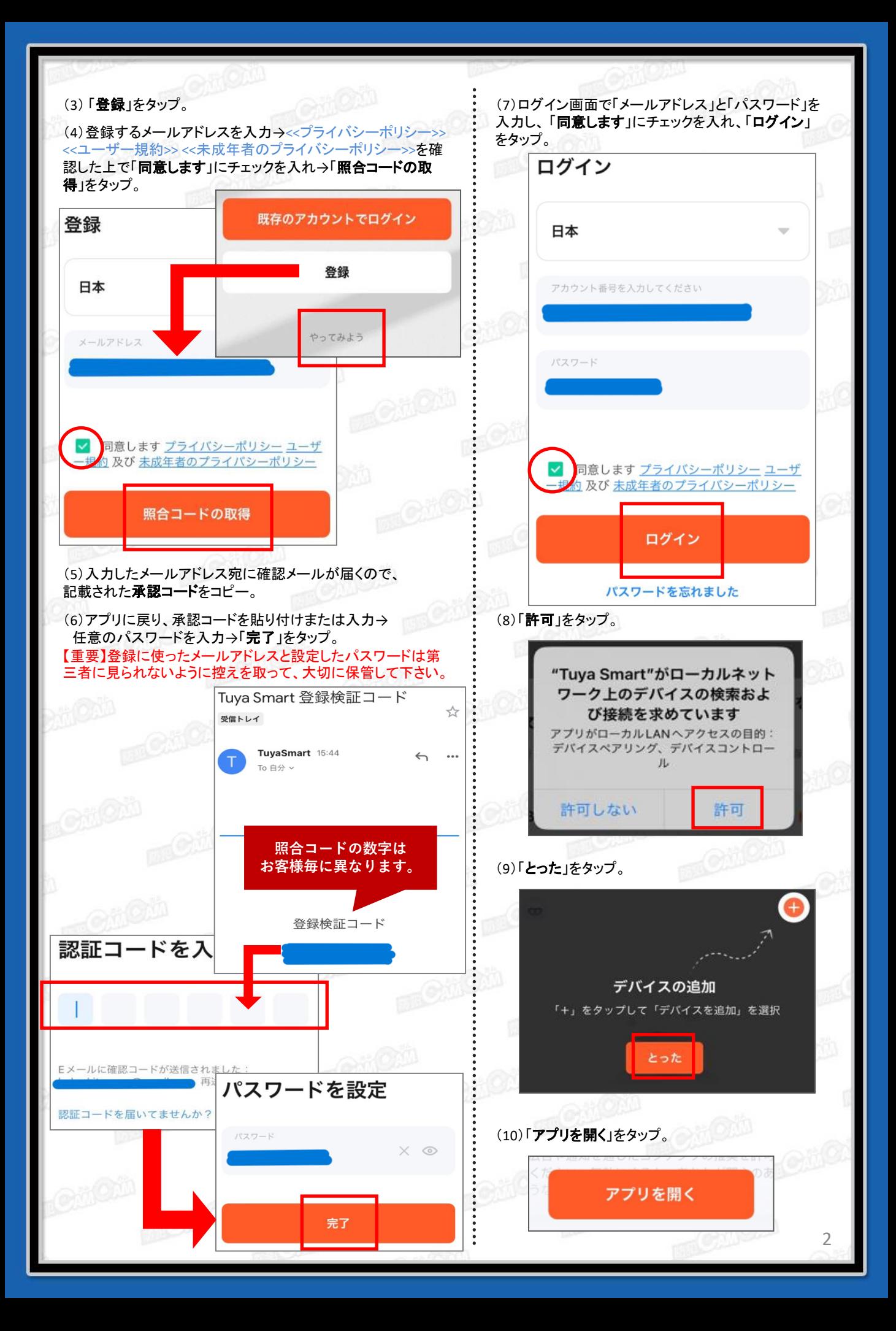

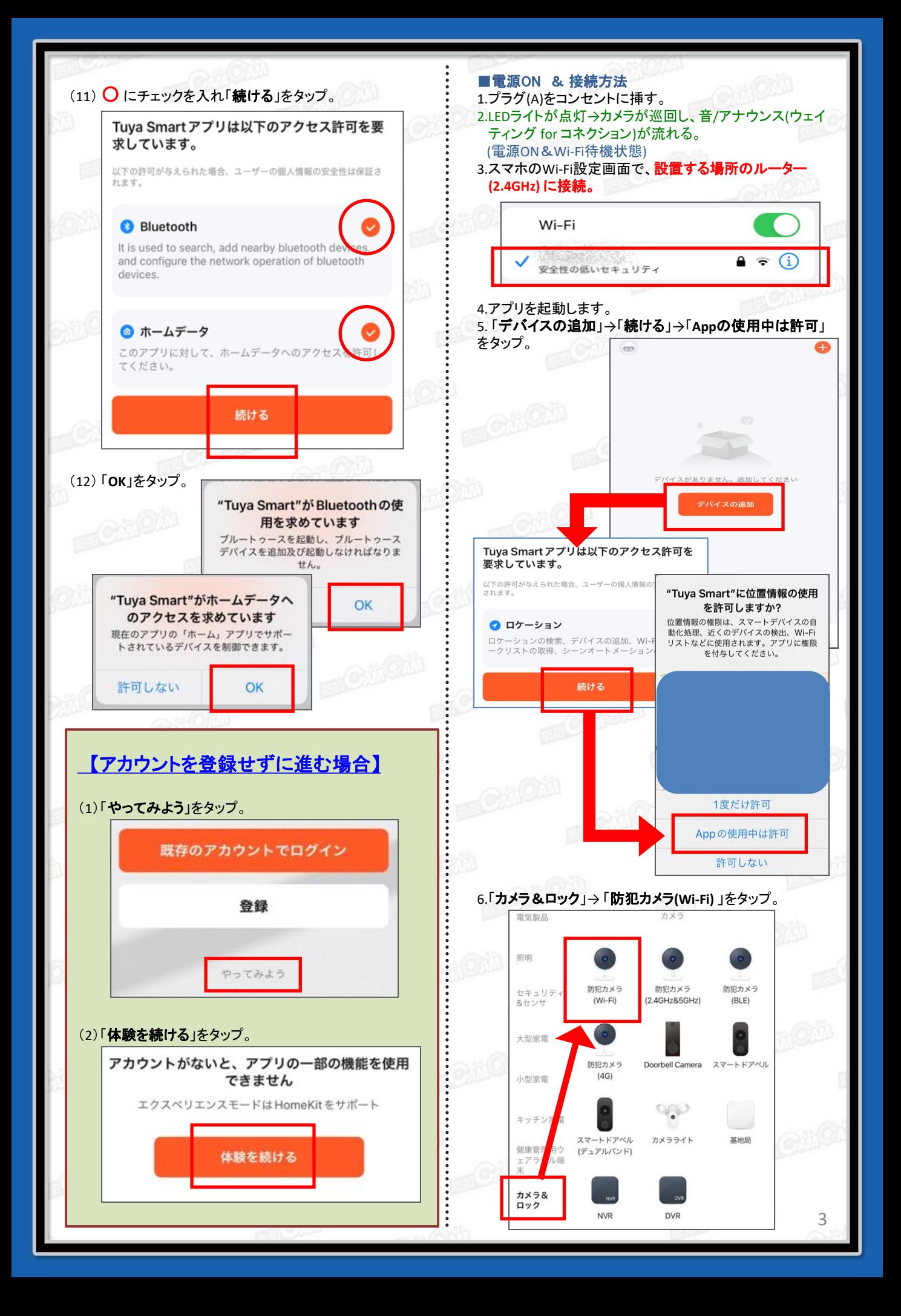

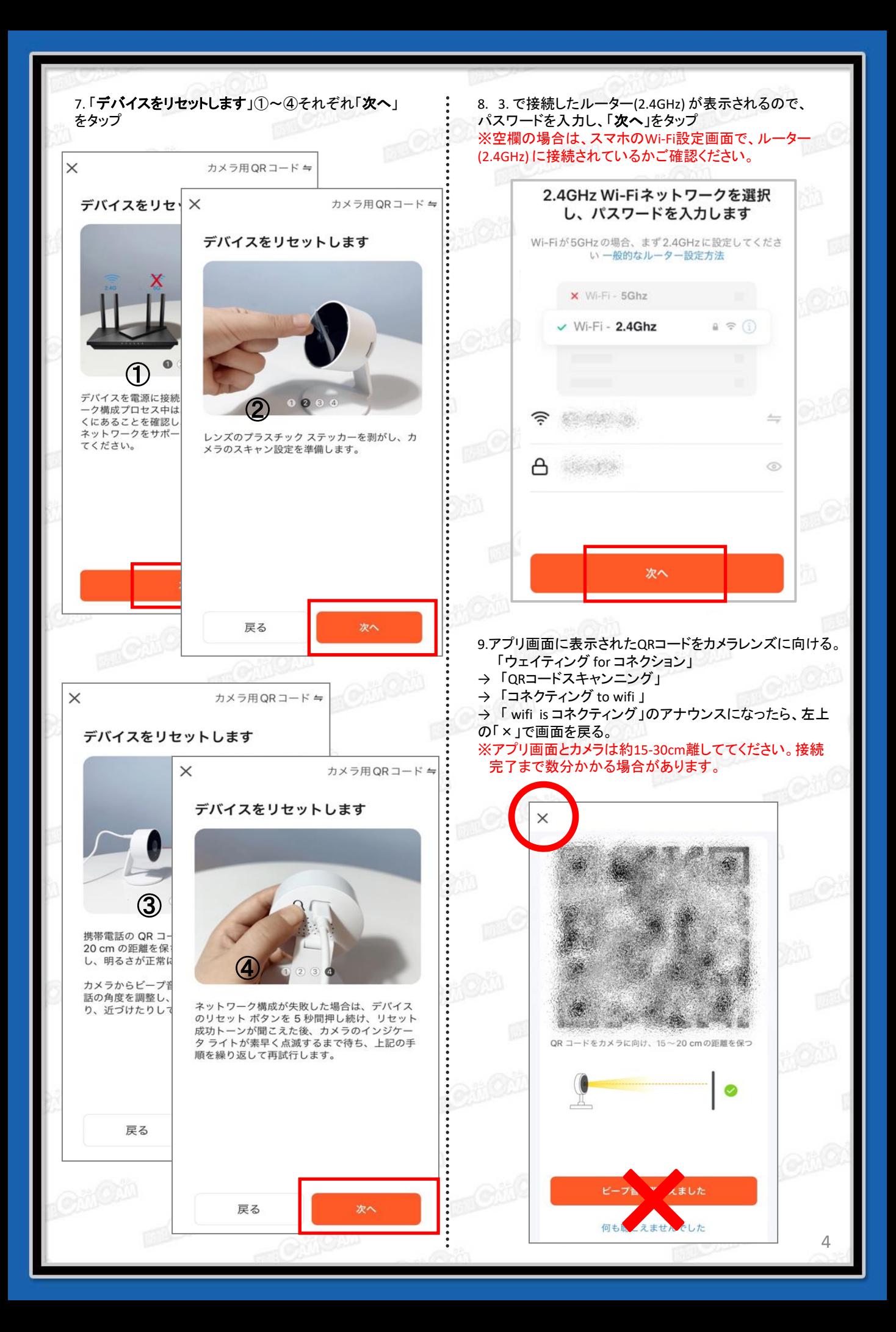

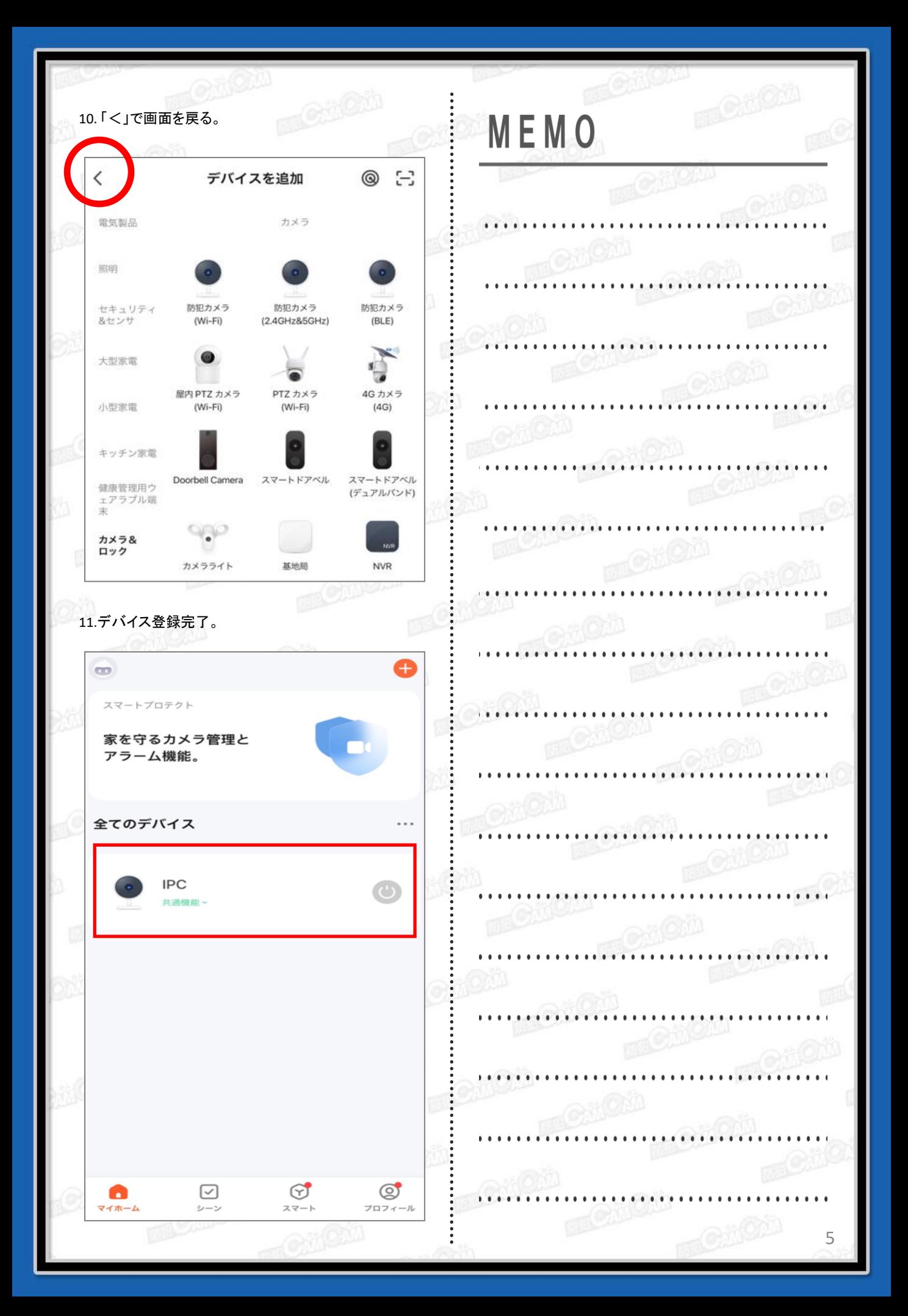

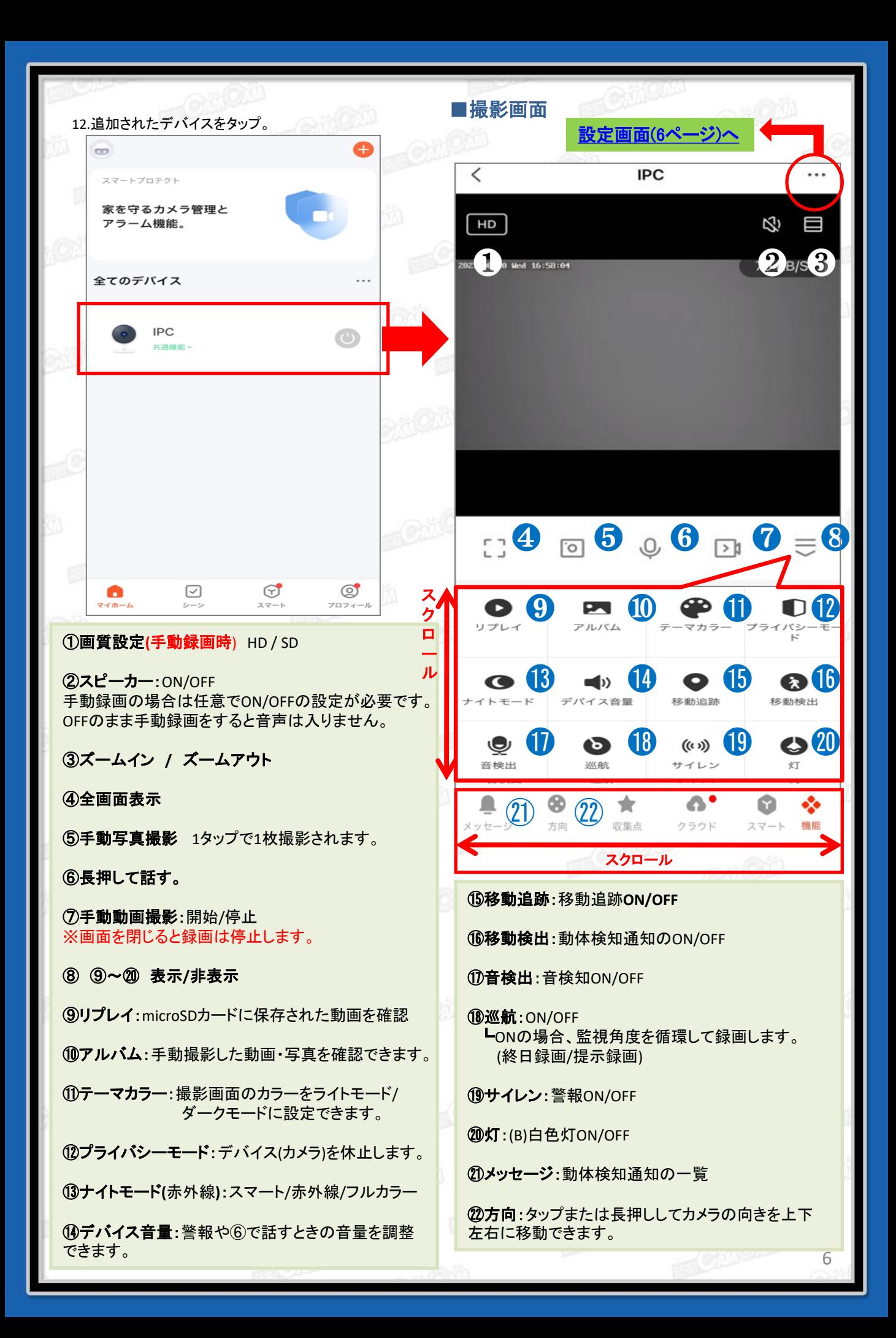

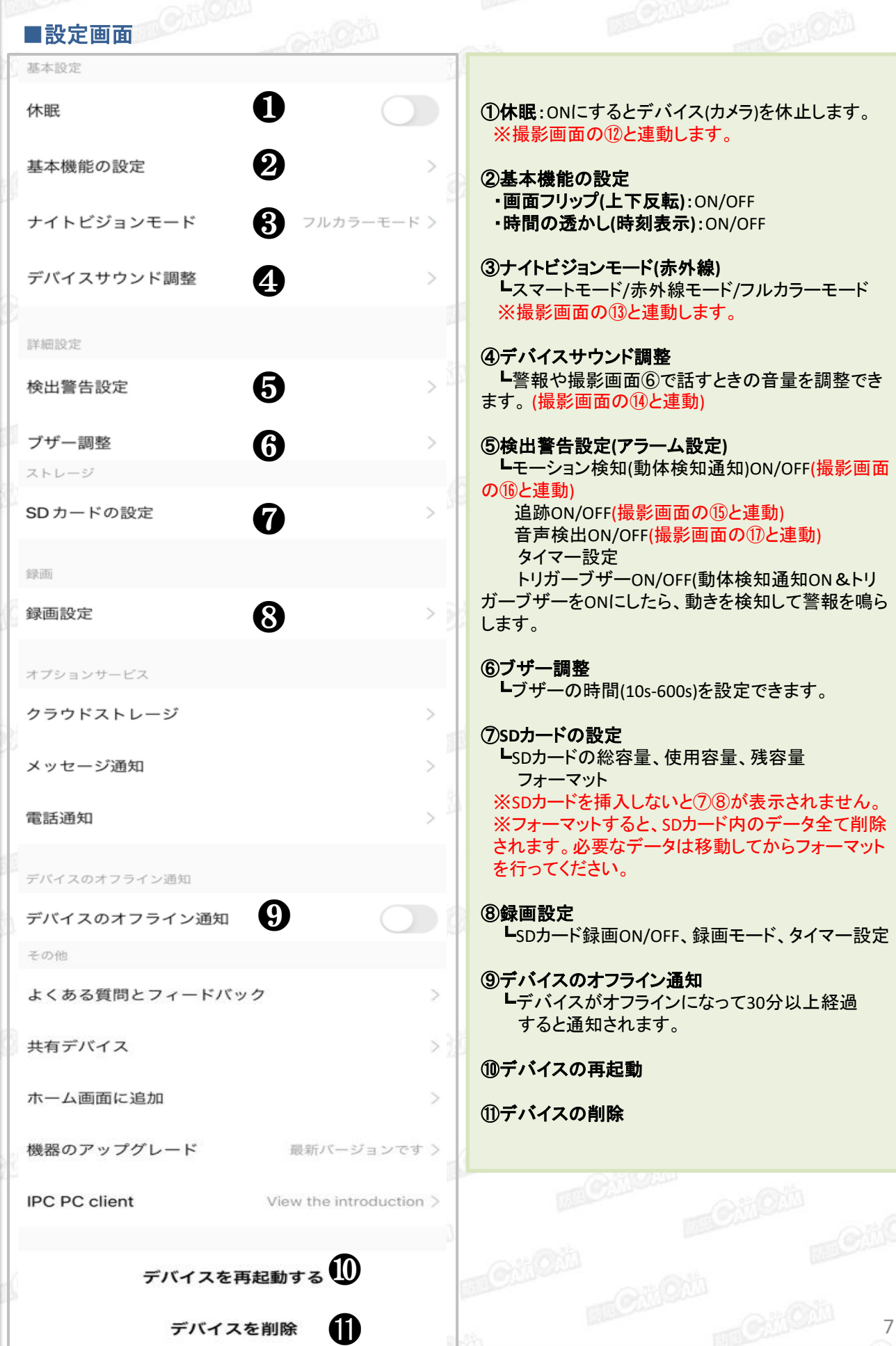